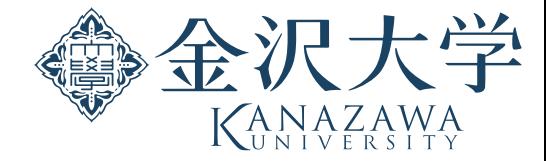

## **AIドローン講義**のためのPython環境整備

### 金沢大学 軸屋一郎

2022.9.8 作成

### 手順

- Thonnyのインストール
- モジュールの追加

## Thonnyのインストール

### 公式ページ https://thonny.org よりインストーラをダウンロード

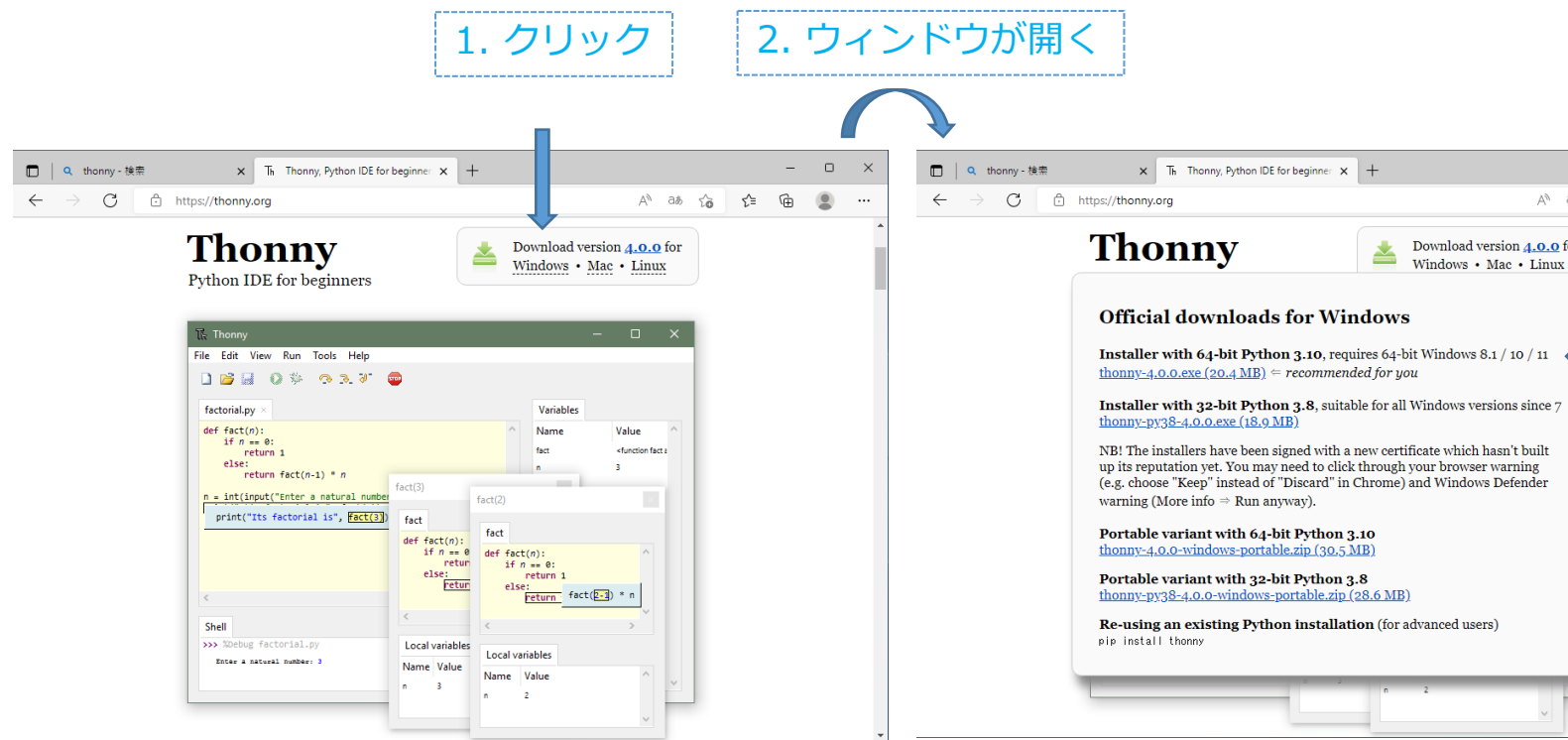

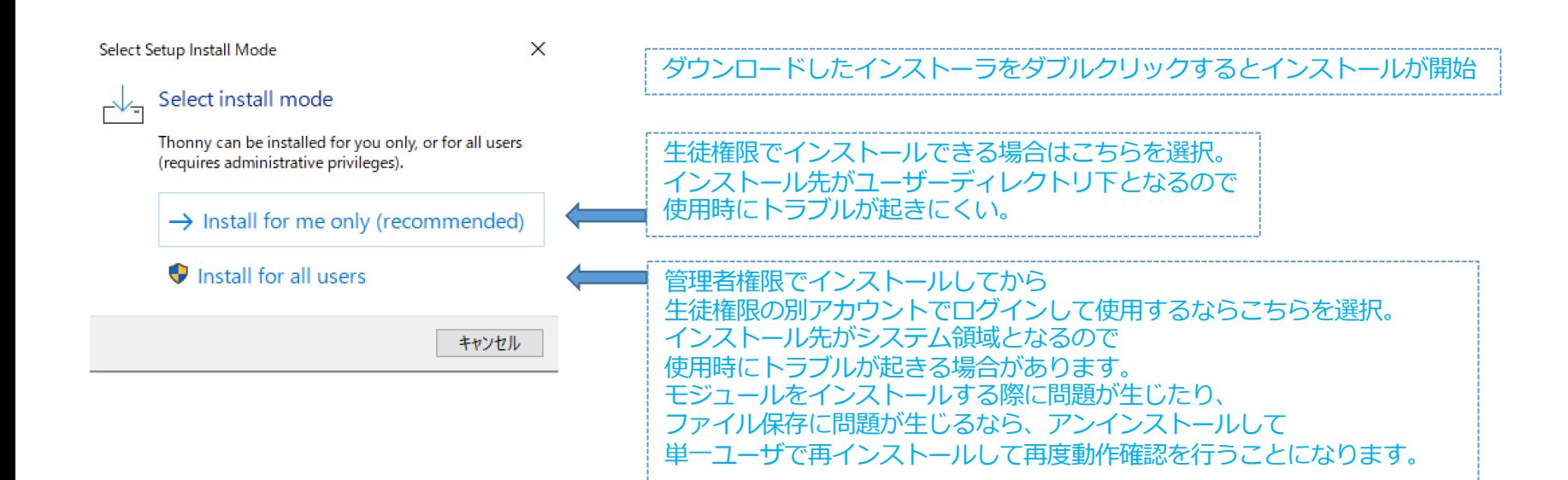

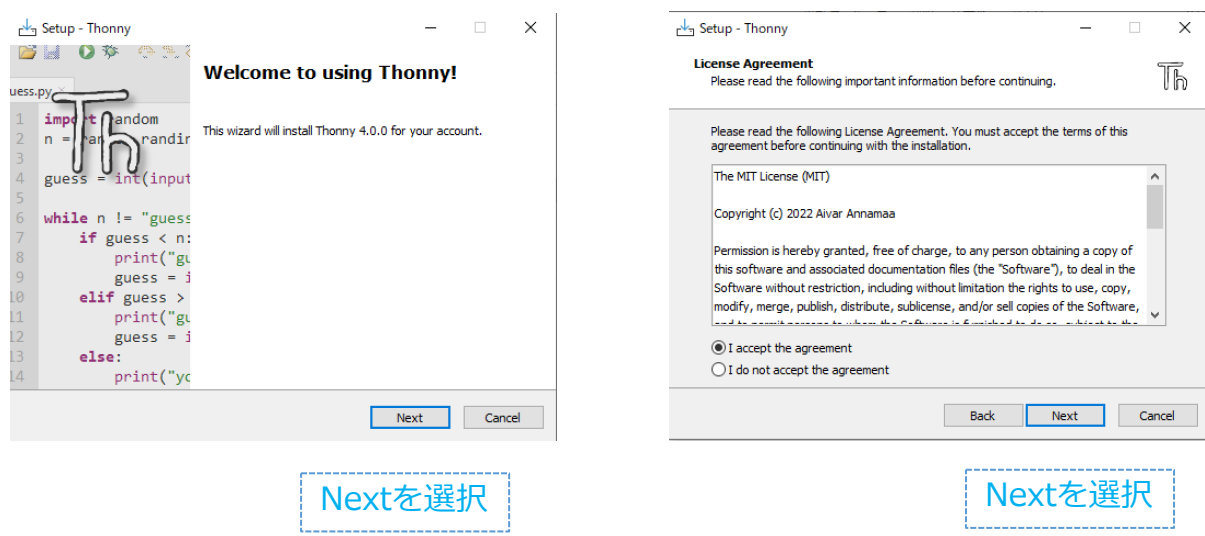

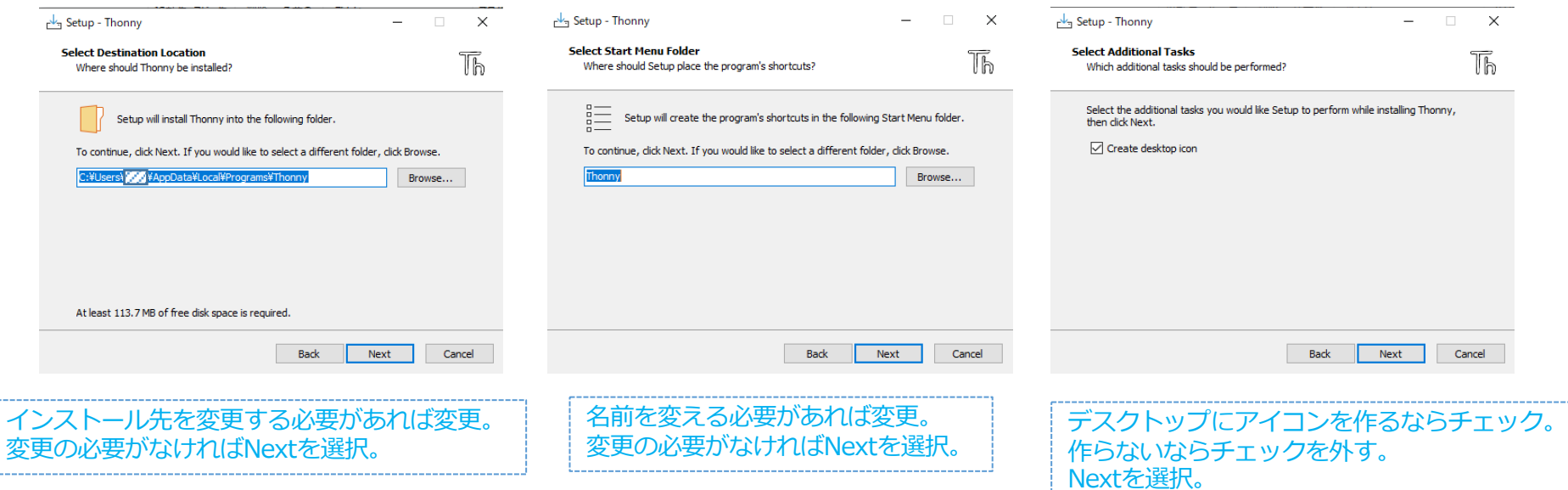

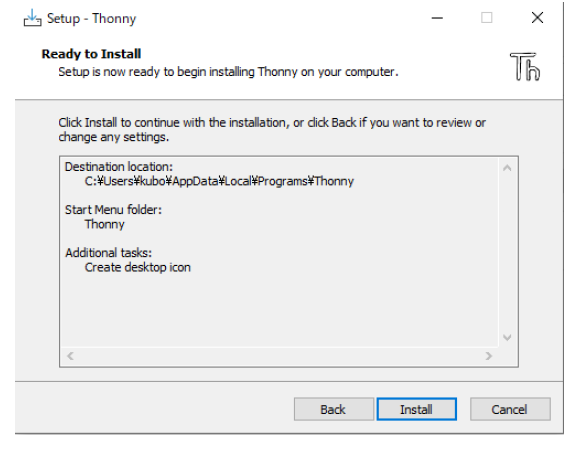

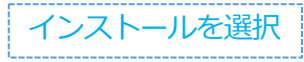

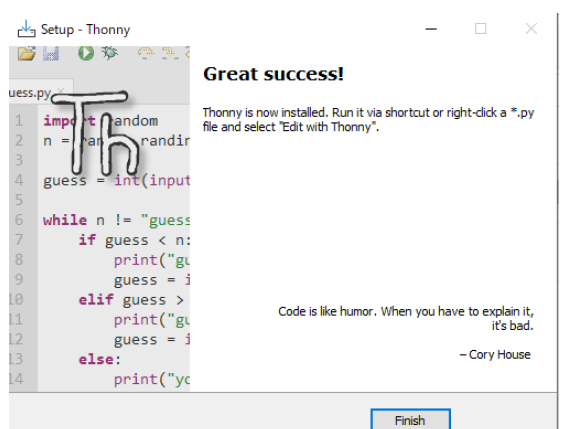

インストールを選択 | インストール終了 | デスクトップにアイコンを作ると便利

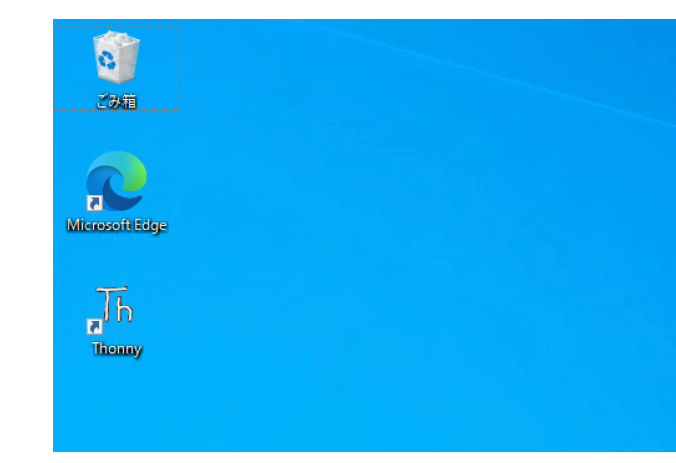

# **Thonny**

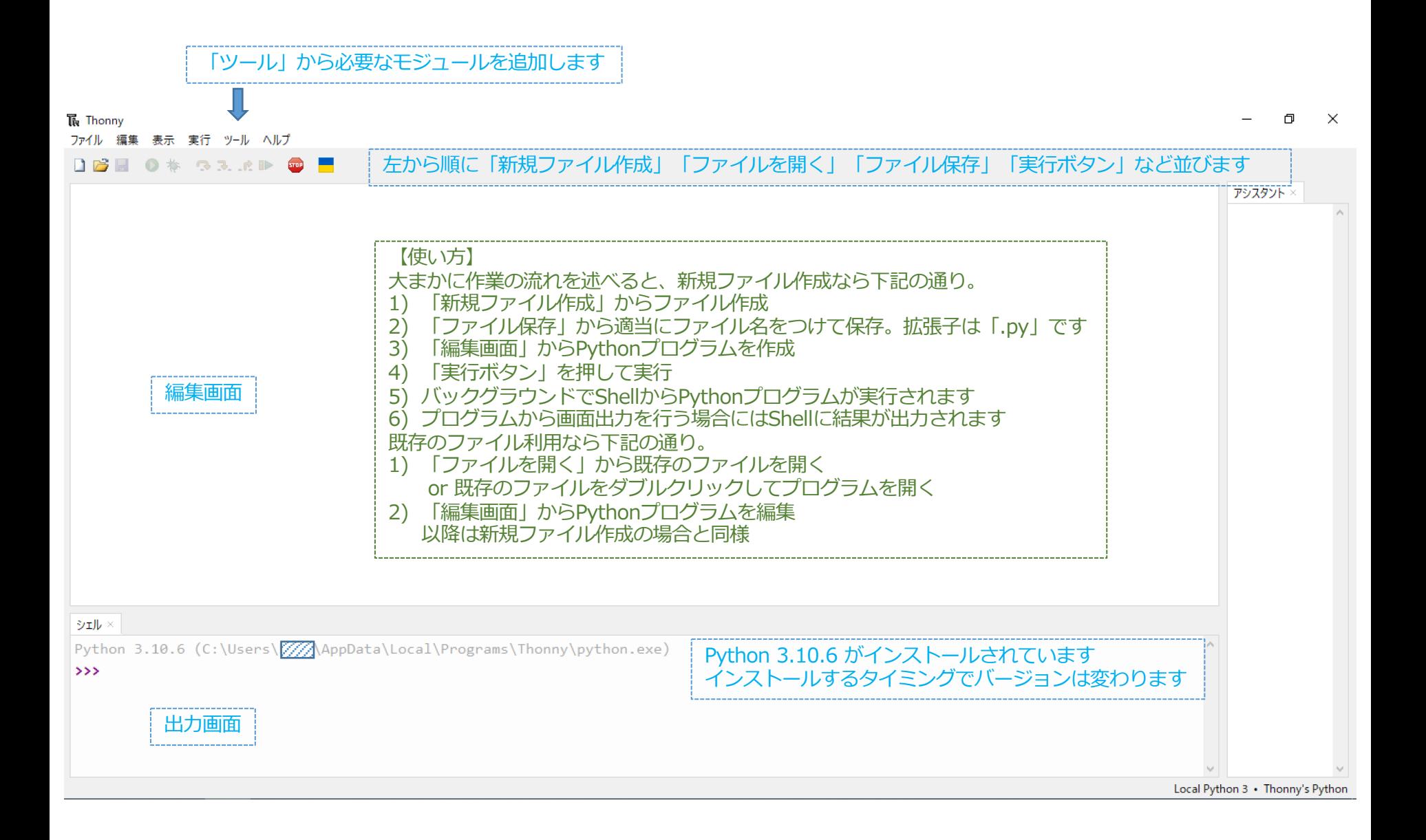

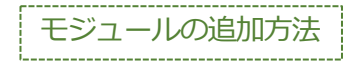

### 「ツール」から「パッケージを管理」を選択

#### The Thonny ファイル 編集 表示 実行 ツール ヘルプ

● \*

口唇圆

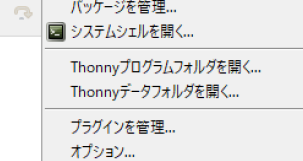

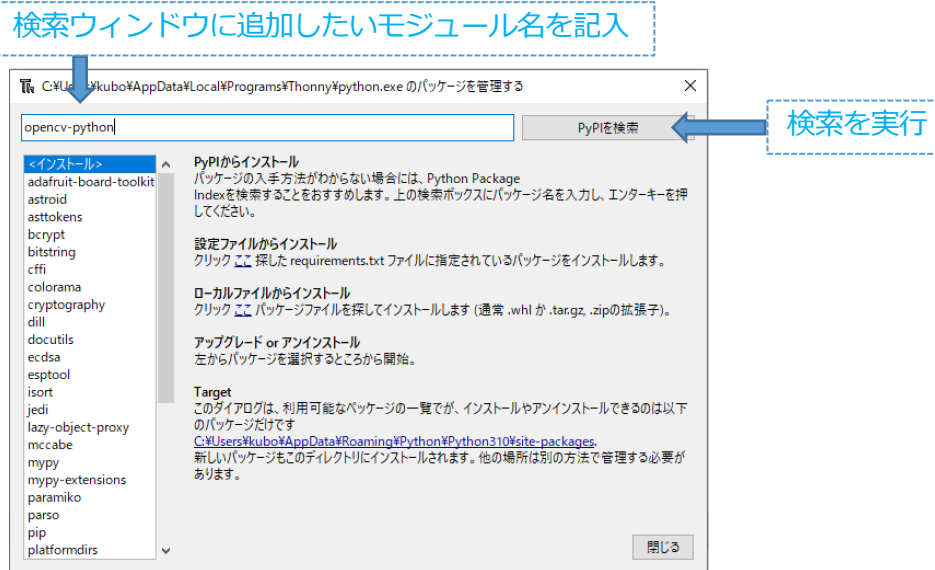

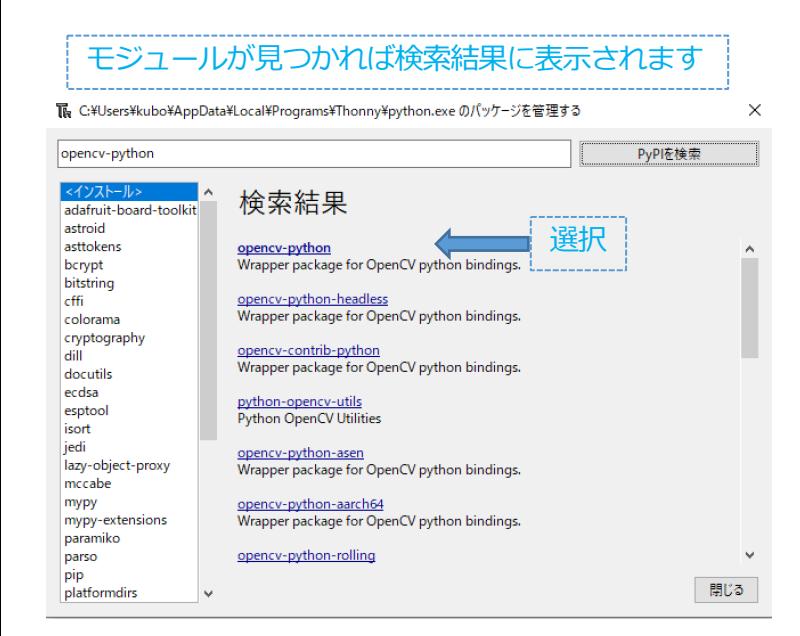

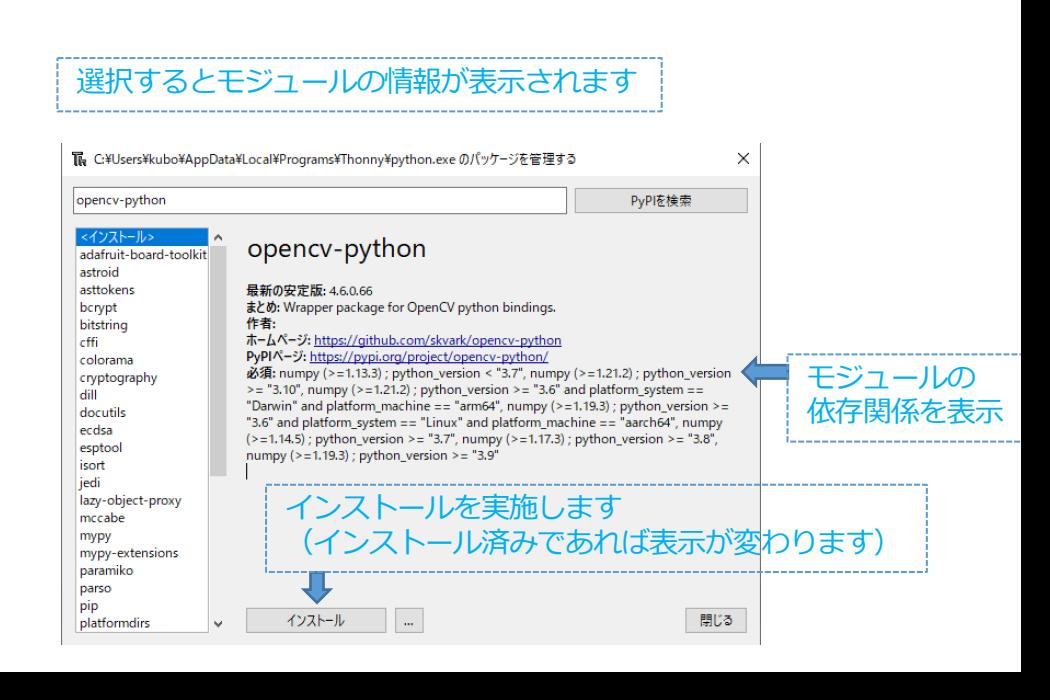

#### モジュールによってインストール時間は異なります 待ちきれずにインストールを遮断しないよう要注意

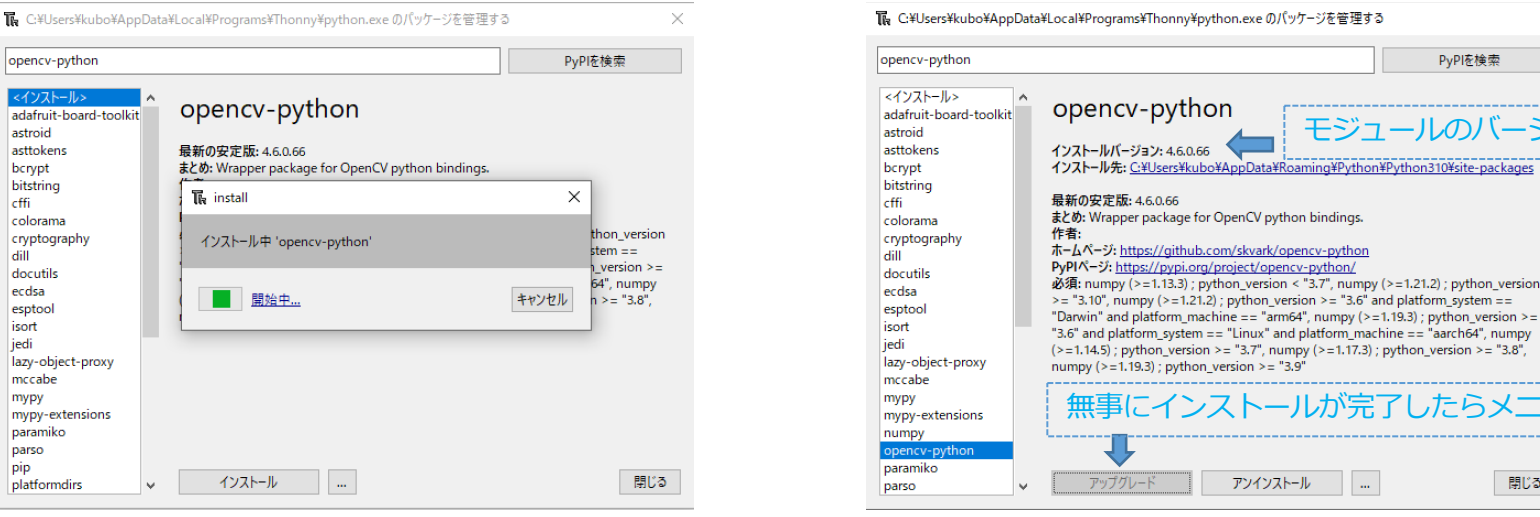

### 【トラブル事例】 • モジュールをインストールする際に校内wifiに通信が遮断される場合が多発。 ⼀時的にモバイルルータとかスマートフォンテザリングに切り替えるとインストールできる場合が多い。 • 校内wifiからモバイルルータに切り替えても通信が遮断される場合がある。 エラーメッセージから証明書が期限切れと判明した。通常はWindows Updateに伴い証明書がアップデートされるがたまに証明書が アップデートされずに期限切れとなる場合があるらしい。SSH通信のための証明書の期限切れだと通信が遮断される。対処法として、 証明書を直接更新することによりインストールできた。

-が変化

ージキ

閉じる

 $\times$ 

# 最低限必要なモジュール

- numpy
	- 超定番の数値計算⽤モジュール
	- opencv-pythonと共に⾃動的に補完されますので明⽰的にnumpyをインス トールしなくても良い

ライブラリのことをPythonではモジュールと呼びます

- opencv-python
	- 定番の画像処理⽤モジュール
- djitellopy
	- Telloの飛行制御用モジュール
	- 公式のサンプルプログラムを解読してPythonプログラムを作成するのは勉 強にはなりますが⼤変です。代わりに、有志が開発しているモジュールを調 べて、良さそうなものを選定

### 動作検証方法

- Opencv-pythonはThonny単体で動作検証可能
	- Shellから下記のように実⾏すれば良い

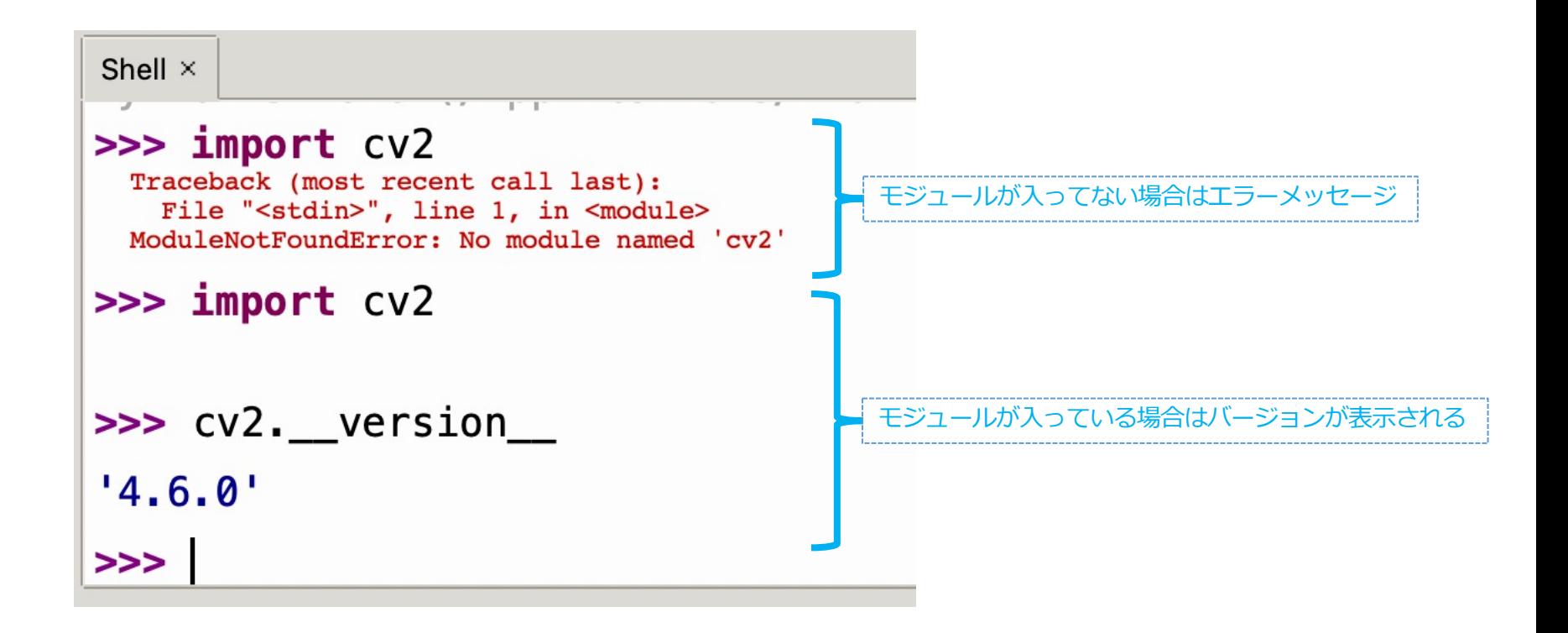

- Djitellopyはtello実機と組み合わせた動作検証が必要
	- 講義資料のバッテリ充電量表⽰(学習3-1)、離陸着陸(学習3-2)、カメラ 撮影(4-1)を順に動作確認。画像ファイルが保存されていることを要確認。
	- 下記のサンプルプログラムによる動作確認も可能

```
import cv2 # opencv-python読み込み
from djitellopy import Tello # djitellopyからクラスTelloを読み込む
me = Tello() # 初期化処理
me.connect() # 接続開始
print('connected') # 接続段階の終了確認
print(me.get_battery()) # 充電量表示
me.streamon() # カメラ画像転送開始
print('camera on') #カメラ画像転送開始の確認
me.takeoff()# 離陸
print('take off') # 離陸終了の確認
frame_read = me.get_frame_read() # カメラから瞬時画像のオブジェクトを生成
cv2.imwrite('camera_photo.png',frame_read.frame) # 瞬時画像を画像ファイル保存
print('photo recorded') # 画像保存終了の確認
me.land()#着陸
print('landed') # 着陸終了の確認
me.streamoff() #カメラ画像転送終了
print('camera off') #カメラ画像転送終了の確認
me.end() # 終了処理
print('tello quit') # 終了確認
```